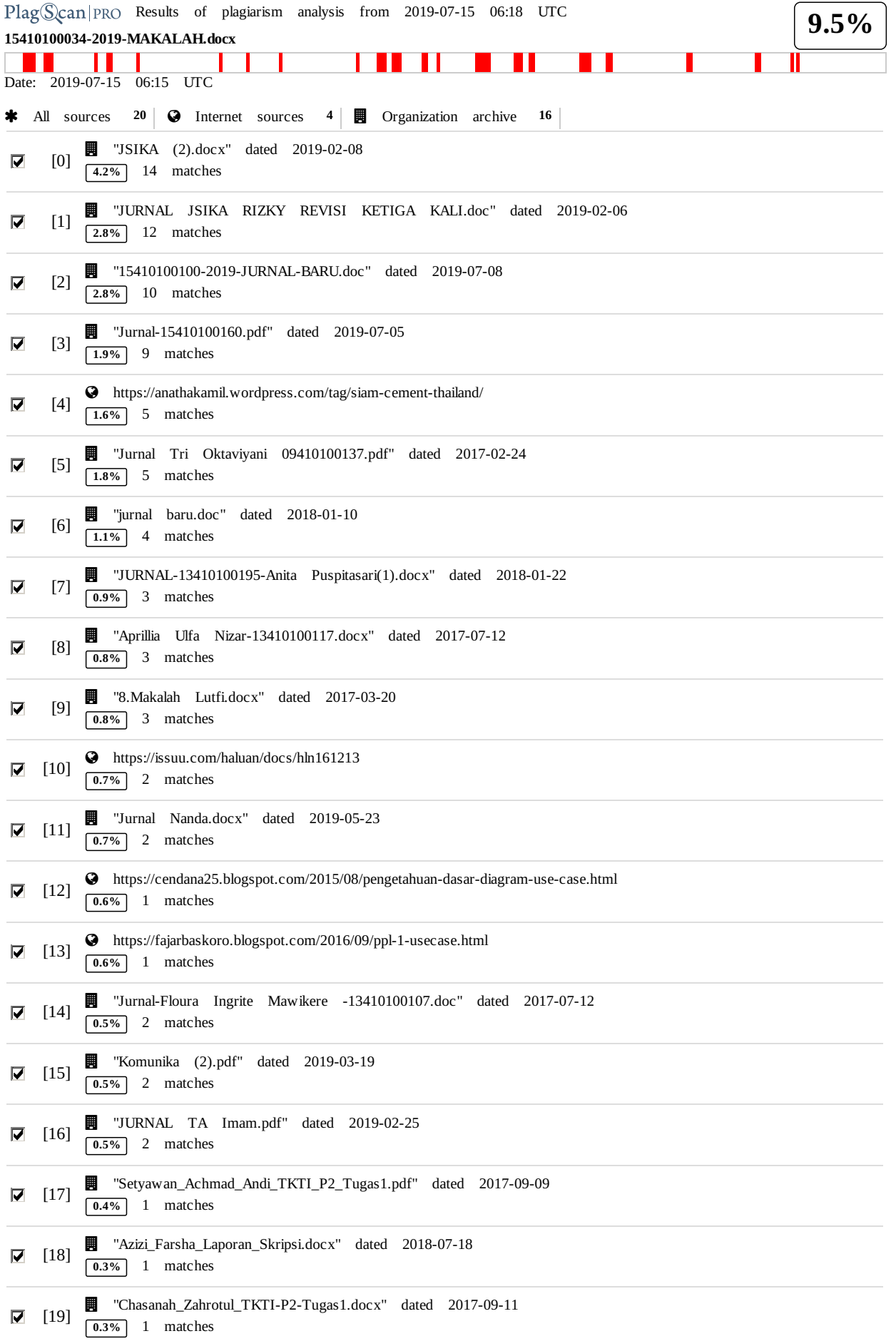

30 matches from 20 sources, of which 4 are online sources.

#### **Settings**

Data policy: *Compare with web sources, Check against my documents, Check against my documents in the organization repository, Check against organization repository, Check against the Plagiarism Prevention Pool*

Sensitivity: *Medium* Bibliography: *Consider text* Citation detection: *Reduce PlagLevel* Whitelist: *--*

# RANCANG BANGUN APLIKASI IMPLEMENTASI PENJAD[WALA](http://www.plagscan.com/highlight?doc=126223045&source=0&cite=0&hl=textonly#0)N OVERHAUL MESIN PRODUKSI PADA I<sub>0J</sub>, SEMEN INDONESIA (PERSERO) Tbk.

Linggar Atmaningtyas 1) Henry Bambang Setyawan 2) Nunuk Wayhuningtyas 3)

Program Studi/Jurusan Sistem Informasi Institut [Bi](http://www.plagscan.com/highlight?doc=126223045&source=0&cite=5&hl=textonly#5)snis dan Informatika Stikom Surabayax Jl. Raya Kedung Baruk 98 Surabaya, 60298 Email: 1) linggar.atma07@gmail.com, 2) henry@stikom.edu, 3) yani@stikom.edu

#### Abstract

PT Semen Indonesia in its production, has a variety of machines that each day will perform a poction. With the continuous machine performance of PT Semen Indonesia will do the Overhaul of the machine owned. For now in the stage of scheduling Overhaul conducted by the company is still in a stage that lacks support because the software used can not update directly with SAP and still use Excel. In scheduling using SAP there is an issue where Software cannot determine the number of days present in the scheduling, unable to determine Shift, without filling in the PIC field and the Vendor Activity field keep running following Shift. The impact of the problem is that the process is disadvantaged at the time of the report generation and the lack of information.

With such problems the company wants to create and implement a system scheduling Overhaul production machines. In the system can determine the number of days, can determine the Shift and also application demands to provide information at the time of the report generation.

Based on the test results of the Overhaul scheduling application with the Staff Department Of ICT and Staff Management Service Development, the results of the system can be easier to determine the number of days and Shift and the system can determine The selected vendor. Keyword: Website, planning preparation, production machinery, overhauls.

PT Semen Indonesia merupakan perusahaan yang bergerak dalam bidang produksi semen. Di mana nama dari PT Semen Indonesia sendiri dahulunya adalah PT Semen Gresik, Diresmikan di Gresik pada tanggal 7 Agustus 1957 oleh Presiden RI pertama dengan kapasitas produksi 250.000 ton semen per tahun.  $_{\rm PT}^{4}$  Semen S Indonesia saat ini telah berkembang dan memiliki Empat anak perusahaan yaitu Semen Padang, Semen Gresik, Semen Tonasa dan Semen Thanglong Cement Company (Viet[nam](http://www.plagscan.com/highlight?doc=126223045&source=0&cite=4&hl=textonly#4)). Dalam pr

melakukan proses produksinya PT Semen Indonesia sendiri memiliki beberapa tahapan produksi, diantaranya bahan mentah kemudian akan diolah menjadi macam-macam produk semen, produk yang dihasilkan oleh PT Semen Indonesia diantaranya adalah [Se](http://www.plagscan.com/highlight?doc=126223045&source=4&cite=4&hl=textonly#4)men Gresik, Semen Padang, Semen Tonasa, dan Semen Thanglong.

Untuk memenuhi permintaan pasar maka Se[me](http://www.plagscan.com/highlight?doc=126223045&source=4&cite=0&hl=textonly#0)n Indonesia akan melakukan produksinya secara terus menerus selama 24 jam

setiap harinya. Mesin–mesin produksi yang ada saat ini adalah Mesin Kiln, Cooler, Preheater, Coal mill, Raw Mill, Crusher. Untuk menunjang beroprasinya mesin-mesin tersebut maka diperlukan adanya proses Overhaul pada mesin mesin tersebut. Jika tidak adanya Overhaul, maka mesin produksi akan mengalami kerusakan yang mengakibatkan keterlambatan produksi semen.

Dari berbagai mesin yang dimiliki, PT Semen Indonesia membuat jadwal dimana mesin tersebut harus dilakukan Overhaul. (Iskandar, Taroepratjeka, & Sumadi, 2014) Overhaul adalah kegiatan perbaikan yang meningkatkan kinerja mesin. kegiatan yang dilakukan untuk menjaga atau memperbaiki suatu fasilitas sehingga dapat mencapai kondisi yang dapat di terima. Fasilitas bermakna semua aset yang dimiliki sedangkan kondisi yang dapat diterima bermakna sesuai dengan standar operasional. (Kumar & Suresh, Production And Operations Management , 2008) Tujuan dilakukannya Overhaul adalah untuk meminimalisir kerusakan pada mesin produksi, dapat menghemat biaya pemeliharaan tahunan, dapat menambah panjang umur mesin.

Dalam proses Overhaul yang ada pada PT Semen Indonesia saat ini dilakukan dalam waktu satu tahun sekali yang telah dijadwalkan sebelumnya, pada saat rapat Decision Making. (Nofiandi & Ramzi, 2018) Adapun tahapan yang dilakukan dalam melakukan Overhaul yaitu (1) Decision Making merupakan tahap awal dimana merupakan proses penentuan overhaul mesin. (2) Planning Preparation, dimana hal ini dibutuhkan untuk mengetahui sejauh mana persiapan saat akan melakukan perawatan [mesi](http://www.plagscan.com/highlight?doc=126223045&source=1&cite=2&hl=textonly#2)n, ada pun

beberapa tahapan planning yaitu pengecekan Spare Part Mesin, Tenaga Ahli, dan perizinan melakukan Overhaul Mesin. (3) Penjadwalan dilakukan ketika Planning selesai sehingga akan masuk ke tahap penjadwalan, tahapan ini dilakukan agar waktu perbaikan atau waktu perawatan dapat dilakukan secara tepat waktu. (4) Do, dimana tahapan ini merupakan tahapan pelaksanaan Overhaul mesin produksi. (5) Monitoring, tahapan ini dilakukan untuk mengetahui sejauh mana mesin produksi yang telah mengalami Overhaul dapat berjalan lancar, dalam proses monitoring ini juga dapat memantau kinerja saat melakukan ekseskusi pada proses Overhaul.

Penelitian ini difokuskan pada penjadwalan Overhaul. Karena penjadwalan saat ini mengalami kendala kurangnya informasi yang tersedia mengenai kelengkapan progress pada penjadwalan. (Nofiandi & Ramzi, 2018) Pada proses penjadwalan memiliki tahapan yang harus terpenuhi yaitu pada proses Planning Preparation yang dimana tahapan ini berada pada aplikasi lain. Jika data awal sudah terpenuhi maka akan di lanjutkan ke penjadwalan. Berikut adalah tahapan penjadwalan, (1) data Planning Preparation telah terpenuhi dimana hal ini dibutuhkan proses Output dari planning preparation yang menghasilkan data Man Power, data mesin, data area mesin. (2) Tahapan selanjutnya setelah proses awal lengkap akan dilakukan pembuatan list Activity dimana list tersebut di dapat dari System Application and Product in Data Processing (SAP). Data yang di dapat di SAP merupakan data master Activity

kareana setiap mesin memiliki master Activity masing-masing. (3) setelah itu input data pendukung agar penjadwalan dapat dilakukan yaitu input data (Vendor, Jenis Mesin, Kode mesin, Area, Shift, tanggal mulai, tanggal akhir) pada Microsoft Excel. Proses ini digunakan agar data penjadwalan dapat dilanjukan untuk laporan. (4) Memonitoring progres list Activity, proses ini bertujuan untuk memantau proses penjadwalan yang ada agar proses Overhaul dapat berjalan lancar. Proses monitoring juga digunakan untuk memantau kelengkapan proses agar menjadikan laporan penjadwalan.

Data Penjadwalan yang telah di inputkan ke dalam Microsoft Excel, tidak dapat langsung terhubung pada SAP. Maka dari itu, agar staff produksi dapat memantau proses dari data penjadwalan, akan dilakukan penginputan kembali ke SAP. Dampak yang di timbulkan dari hal tersebut akan mengakibatkan terlambatnya proses Do atau proses eksekusi sehingga jug[a](http://www.plagscan.com/highlight?doc=126223045&source=17&cite=0&hl=textonly#0) dapat memakan waktu.<sup>[17]</sup>

Untuk mendukung proses penjadwalan yang digunakan oleh PT Semen Indonesia saat ini menggunakan aplikasi SAP (System Application<br>penentuan and Product in data processing). (Bashirudin, Fausa, & Sari, 2017) , SAP merupakan suatu produk perangkat lunak atau software yang digunakan perusahaan dalam mempermudah kinerja pegawai dalam mencapai tujuan yang diharapkan. Dengan adanya suatu produk perangkat lunak maka pegawai tidak akan kesulitan dan lama dalam mengolah data-data yang berhubungan dengan kepegawaian. Dalam hubungannya dengan penjad[wala](http://www.plagscan.com/highlight?doc=126223045&source=1&cite=3&hl=textonly#3)n overhaul

mesin pada PT Semen Indonesia (Persero) Tbk. Saat ini, kegunaan SAP berfungsi sebagai tempat penyimpanan dari semua data terkait dengan proses pelaksanaan Overhaul sendiri. Di dalam SAP juga terdapat beberapa informasi mengenai proses penjadwalan Overhaul Mesin produksi diantaranya adalah list Activity, Area mesin, nama mesin, nama vendor, jenis mesin, dll.

137X

SAP Juga memiliki kelemahan khususnya dalam mendukung penjadwalan Overhaul yang ada pada PT Semen Indonesia, dikarenakan SAP tidak dapat menentukan jumlah hari dan Shift pada setiap list activity sehingga dapat menghambat proses penjadwalan yang akan dilakukan, dengan adanya kekurangan tersebut PT Semen Indonesia (Persero) Tbk menggunakan alternatif aplikasi Microsoft Excel, untuk mengolah data jumlah hari dan Shift pada setiap list activity. Setelah data diolah maka akan di dapat hasil yang akan di inpukan ke SAP.

Dari rencana penjadwalan yang dibuat pada Microsoft Excel. mesin yang akan di Overhaul memiliki Activity masing–masing dan jadwal masing – masing. Setelah dilakukan mesin, selanjutnya dilakukan penyusunan list Activity Overhaul mesin. Setelah itu penentuan penanggung jawab dan penentuan vendor yang melakukan pengerjaan mesin.

Proses penjadwalan yang dilakukan di Microsoft Excel saat ini mengalami kendala pada saat melakukan proses dimana kendala yang dialami adalah tanpa PIC dan Vendor tetapi jadwal akan terus jadwal. Dampak yang di timbulkan dari permasalahan tersebut dapat

mengakibatkan kurangnya informasi pada saat melaporkan Progress. Berdasarkan tahapan penjadwalan terdapat beberapa kendala yang terjadi pada SAP dan Microsoft Excel. Pada software SAP tidak dapat dapat menentukan jumlah hari yang ada pada penjadwalan dan tidak dapat menentukan Shift yang ada. Sedangkan kendala pada Microsoft Excel tanpa mengisi kolom PIC dan Kolom Vendor Activity tetap berjalan mengikuti sesuai Shift. Dampak yang di timbulkan dari kendala yang ada yaitu terhambatnya proses penjadwalan dan juga kurangnya infor[masi](http://www.plagscan.com/highlight?doc=126223045&source=1&cite=10&hl=textonly#10) saat akan melaporkan Progress.<sup>[1]</sup>

Dari beberapa permasalahan yang terjadi pada PT Semen Indonesia . maka muncul suatu kebutuhan berupa Rancang Bangun Aplikasi Implementasi Penjadwalan Overhaul Berbasis Website, untuk mengatasi permasalahan yang ada pada saat ini.

Berdasarkan uraian di atas maka akan dilakukan Rancang Bangun Aplikasi Implementasi Penjadwalan Overhaul Pada PT Semen Indonesia Gresik. Alasan dipilihnya Pembuatan aplikasi ini agar pihak produksi dapat menjadwalkan Overhaul mesin secara satu tahap [da](http://www.plagscan.com/highlight?doc=126223045&source=2&cite=0&hl=textonly#0)n tidak menginputkan secara berulang – ulang.

# <sup>[2]</sup> METODE PENELITIAN

Metode ini dipilih karna dapat memahami bagaimana sebuah Aplikasi dapat mendukung kebutuhan bisnis dengan merancang suatu sistem, membangun sistem tersebut, dan menya[mpai](http://www.plagscan.com/highlight?doc=126223045&source=5&cite=3&hl=textonly#3)kannya kepada pengguna.

SDLC memiliki empat [fase](http://www.plagscan.com/highlight?doc=126223045&source=1&cite=4&hl=textonly#4) dasar, yaitu: [5]

## Perencanaan

Permasalahan yang ada di PT Semen Indonesia (Persero) Tbk dapat di selesiakan dengan membuat Rancang Bangun Aplikasi Implementasi Planning Preparation Overhaul Mesin Produksi. Langkah diawali dengan komunikasi kepada pengguna karena menyangkut pengumpulan informasi tentang kebutuhan konsumen/pengguna, meliputi:

# a. Observasi

Observasi dilakukan dengan cara mengamati secara langsung proses bisnis Planning Preparation pada PT Semen Indonesia (Per[sero](http://www.plagscan.com/highlight?doc=126223045&source=1&cite=11&hl=textonly#11)) Tbk. Tujuan melakukan observasi untuk mendapatkan informasi dan permasalahan terkait proses [dari](http://www.plagscan.com/highlight?doc=126223045&source=4&cite=2&hl=textonly#2) Planning Preparation .<sup>[4]</sup>Observasi dilakukan selama masa magang di PT Semen Indonesia (Persero) Tbk pada bulan November- Desember.

b. Wawancara

Wawancara dilakukan kepada Staff Department of ICT dan Staff Management Service Development pada bulan November- Desember 2018 yang dilakukan di ruanga[n](http://www.plagscan.com/highlight?doc=126223045&source=1&cite=5&hl=textonly#5) Department of  $ICT<sup>[1]</sup>$  Wawancara bertujuan untuk mendapatkan informasi tambahan yang belum didapat saat melakukan observasi. Berdasarkan wawancara maka didapatkan gambaran proses bisnis seperti gambar di bawah ini.

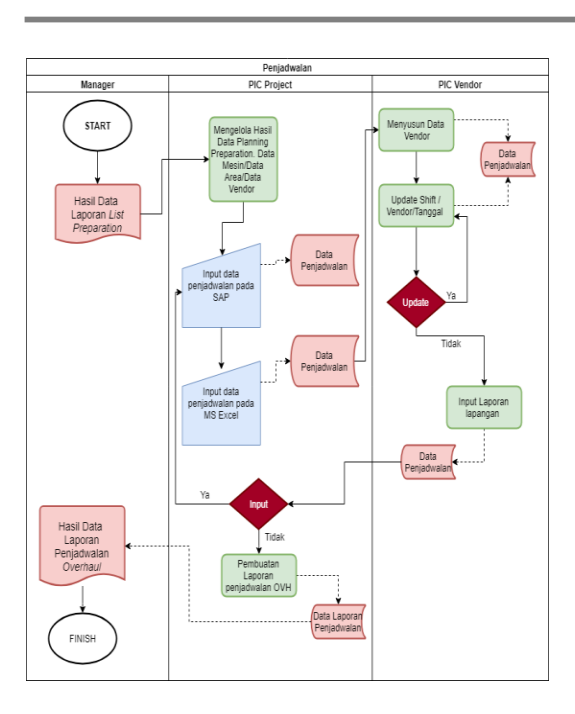

Gambar 1. Document Flow penjadwalan

# Analisis

Setelah tahapan perencanaan selesai maka akan dilakukan analisa yang diperlukan untuk pengerjaan aplikasi,resiko yang mungkin akan terjadi, dan sumber yang dibutuhkan serta hasil yang akan dibuat.

# Desain

Desain merupakan kebutuhan system yang harus di penuhi sebelum melakukan pembuatan rancang bangun aplikasi, seperti desain sistem database, interface dan testing. Adapun desain yang harus di perhatikan dalam pembuatan aplikasi adalah Use Case diagram,Flow Of event, Sequence diagram, Class Diagaram, Desain Tampilan. Serta uji coba tampilan.

#### Diagram IPO

Diagram IPO merupakan suatu rangkaian yang dapat dikatakan sebagai Input, Proses, dan 137X

output yang d[ihas](http://www.plagscan.com/highlight?doc=126223045&source=0&cite=1&hl=textonly#1)ilkan pada dokumen dan aplikasi. IPO Diagram dari Penjadwalan Overhaul [0] di PT Semen Indonesia (Persero) Tbk dapat dilihat pada diagram Input Process Output (IPO) berikut ini:

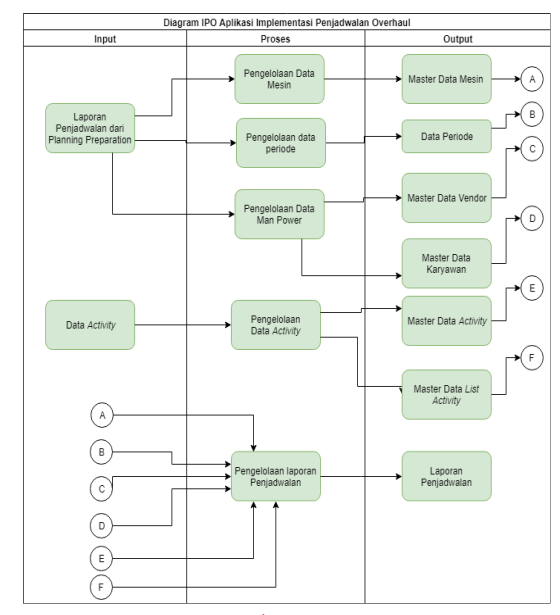

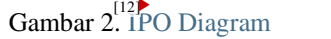

### Diagram Use Case

Usecase diagram mendeskripsikan sebuah interaksi antara satu atau lebih aktor dengan sebuah sistem yang akan di bangun. Berikut adalah gambaran dari aktor yang terlibat dalam aplikasi yang akan di bangun :.

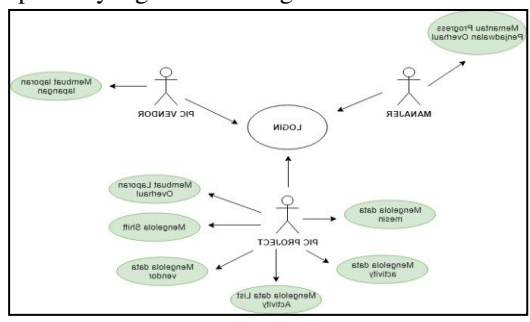

Gambar 3. Use Case Diagram Planning Preparation Overhaul

Dari gambar Use case diagram diatas, proses dilakukan oleh pengelola atau pengguna sistem [seb](http://www.plagscan.com/highlight?doc=126223045&source=0&cite=8&hl=textonly#8)agai berikut:

- <sup>10</sup>) Manajer **mempunyai akses login dalam** sistem, serta manajer juga dapat melihat keseluruhan atau memantau proses dari penjadwalan Overhaul.
- 2) PIC Vendor mempunyai akses login, serta dapat membuat laporan lapangan dimana laporan lapangan dapat dilaporkan pada kolom keterangan dalam table jadwal.
- 3) PIC Project mempunyai akses login, dimana PIC Project memiliki peran untuk mengelola Data Mesin, Mengelola data activity, Mengelola data list activity, Mengelola data vendor, Mengelola data Shift, serta PIC Project juga dapat membuat hasil laporan dari Penjadwalan Overhaul..

#### $[0]$

# HASIL DAN PEMBAHASAN

# 1. Desain Tampilan Login

Tampilan login merupakan tampilan utama untuk mengakses aplikasi seblum masuk ke dashboard. Tampilan login sendiri terdapat dua inputan yaitu inputan username dan password dimana pada user dan password memiliki hak akses masing masing dari aplikasi penjadwalan overhaul sendiri.

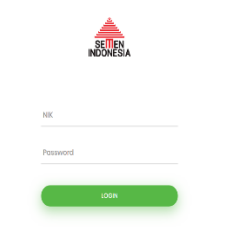

Gambar 4. Tampilan Login.

### 2. Desain Tampilan Utama

Halaman utama yang tertampil pada aplikasi adalah halaman utama yang memuat informasi secara singkat dan ringkas dengan adanya halaman awal keseluruhan proses penjadwalan dapat di lihat oleh manajer yang bertugas sebagai memantau progress secara keseluruhan.

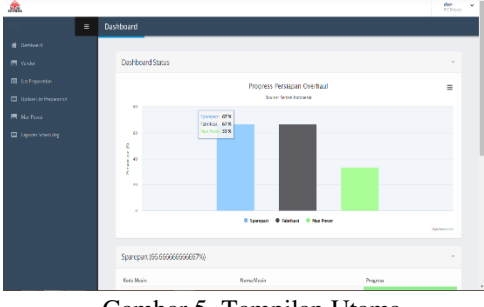

Gambar 5. Tampilan Utama.

### 3. Desain Tampilan Form Kelola jadwal

tampilan jadwal sendiri berfungsi untuk mengetahui jadwal overhaul yang sudah di tentukan sejak awal dimana pada menu kelola jadwal setiap inputan tidak dapat di ganti atai di delete karena jadwal mulai dan jadwal selesai sudah diatur pada saat decision making dimana saat inimerupakan penentuan overhaul yang akan dilajukan mulai dari mulai hingg akhir. Fitur yang terdapat pada tampilan ini adalahtanggal mulai dan akhir serat juga

tersapat PIC vendor dan vendor yang mengerjakan.

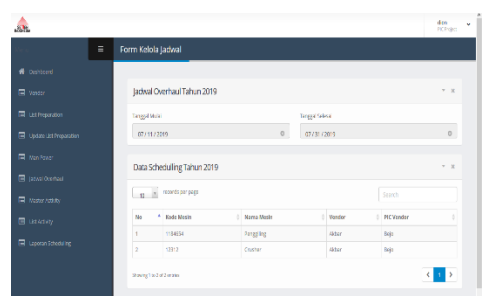

Gambar 6. Form kelola jadwal.

4. Desain tambah master activity

Berikut adalah tampilan tambah master activity, tambah master activity sendiri langkah awalnya adalah memilih nama mesin dimana nama mesin merupakan kunci dari menambah master, setelah itu masukkan nama master activity dan hasilnya akan tertampil pada bawah kolom inputan.

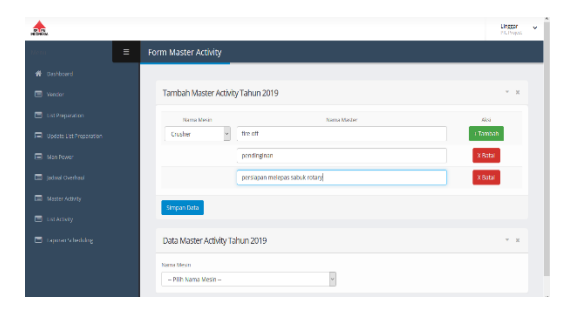

Gambar 7. Form tambah master activity.

5. Tampilan tambah list activity

Berikut adalah tampilan dari list activity yang dimana menampilkan susuan informasi tentang list activity yang ingin di tampilkan. Tahapan jika ingin menampilkan list activity adalah pilih master activity maka akan tampil list activity.

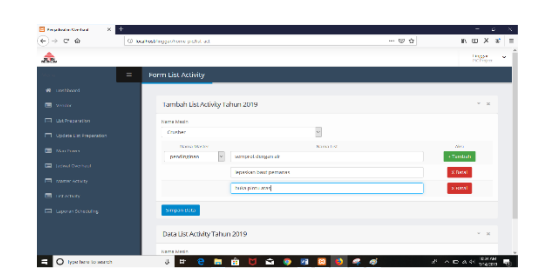

Gambar 7. Tampilan tambah list activity.

6. Tampilan update list activity

Berikut adalah tampilan update list activity dimana dalam prosesnya update list activity digunakan untuk mengubah data list activity berdasarkan master dan data mesin yang telah dipilih.

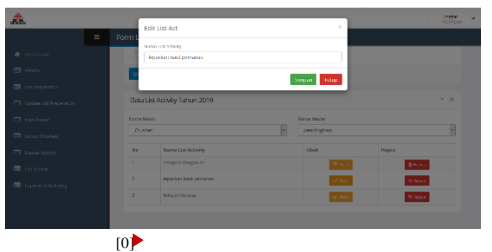

Gambar 8. Tampilan update list activity

#### SIMPULAN

Berdasarkan hasil analisis sistem, desain sistem, dan implementasi sistem penjadwalan overhaul mesin produksi pada PT Semen Indonesia (Persero) Tbk dapat disimpulkan sebagai berikut:

1. Sistem penjadwalan overhaul mesin produksi pada PT Semen Indonesia (Persero) Tbk dapat membantu PIC Project agar lebih mudah melakukan penjadwalan pada aplikasi. manajer dapat memantau penjadwalan dengan lebih detail karena terdapat informasi yang cukup lengkap.

2. Sistem penjadwalan overhaul mesin produksi pada PT Semen Indonesia (Persero) Tbk dapat mencatat history penjadwalan secara eletktronik untuk meminimalisir resiko kehilangan data [sel](http://www.plagscan.com/highlight?doc=126223045&source=0&cite=6&hl=textonly#6)ama proses penjadwalan.

10**}**<br>Sistem aplikasi penjadwalan terdapat beberapa kekurangan yang disadari oleh Penulis. Penulis memiliki saran dalam pengembangan sistem untuk kedepannya meliputi, sistem penjadwalan memiliki sejumlah fitur yang dapat menampilkan hari dan jumlah shift secara otomatis serta dapat memberikan informasi lengkap mengenai penjadwalan overhaul. Tidak hanya itu sistem juga dapat di akses secara online.

# RUJUKAN

- Bashirudin, I., Fausa, E., & Sari, A. D. (2017). Implementasi ERP SAP Dalam Pembuatan Report Demografi Organisasi Vol. 23 No.3. Teknoin, 244.
- Iskandar, B. P., Taroepratjeka, H., & Sumadi, K. (2014). Optimisasi Overhaul-Penggantian Mesin Reparabel Yang Dioperasikan Pada Perioda Perencanaan Terbatas. Journal of Industrial Engineering & Management Systems Vol.7, No 1, February, 1.
- Kumar, S. A., & Suresh, N. (2008). Production And Operations Management . New Delhi: New Age International (P) Ltd.